#### 1.ソフトウェア更新ご利用上の注意

- ●ソフトウェア更新の通信料は、 4G(LTE/WiMAX 2+)回線を使用した場合は有料となります。 Wi-Fiのご使用をおすすめします。
- ●機内モードをONに設定している場合はご利用になれません。
- ●海外でのご利用時など、データローミングを使用したソフトウェア更新はできません。
- ●電池残量が少ない場合や、更新途中で電池残量が不足すると、ソフトウェア更新に失敗 することがあります。十分に充電してからご利用ください。 ACアダプタ(別売)を使って充 電しながらご利用頂くことをおすすめします。
- ●電波状態をご確認ください。電波の受信状態が悪い場所では、ソフトウェア更新に失敗す ることがあります。
- ●ソフトウェアを更新しても、AQUOS senseに登録された各種データ(電話帳、メール、フォト、 楽曲データなど)や設定情報は変更されません。 ただし、お客様のAQUOS senseの状態(故障・破損・水濡れ等)によってはデータの保護が できない場合もございますので、あらかじめご了承願います。 また、更新前にデータのバックアップをされることをおすすめします。

### 2.ソフトウェア更新の操作手順について

- [1-1] ホーム画面より、[基本機能]⇒ [設定] ⇒ [端末情報] ⇒ [システムアップデート] を 選択します。 ソフトウェア更新の確認が実行されます。
- [1-2] ソフトウェア更新が可能な場合には、「システムアップデートが利用可能」の 画面が表示されます。 画面下部にある 『ダウンロード』 を選択してダウンロードを実行します。
- [1-3] ソフトウェア更新用データのダウンロードが開始されます。
- [1-4] ダウンロードが完了すると、画面下部の 『今すぐ再起動』 を 選択してインストールを実行します。 端末が再起動した後、『システムアップデートをインストールしています。』 の 画面に変わります。 インストールが終了すればソフトウェアの更新完了となります。

# 「**AQUOS sense**」ソフトウェア更新の操作手順について

## 2. ソフトウェア更新の操作手順について

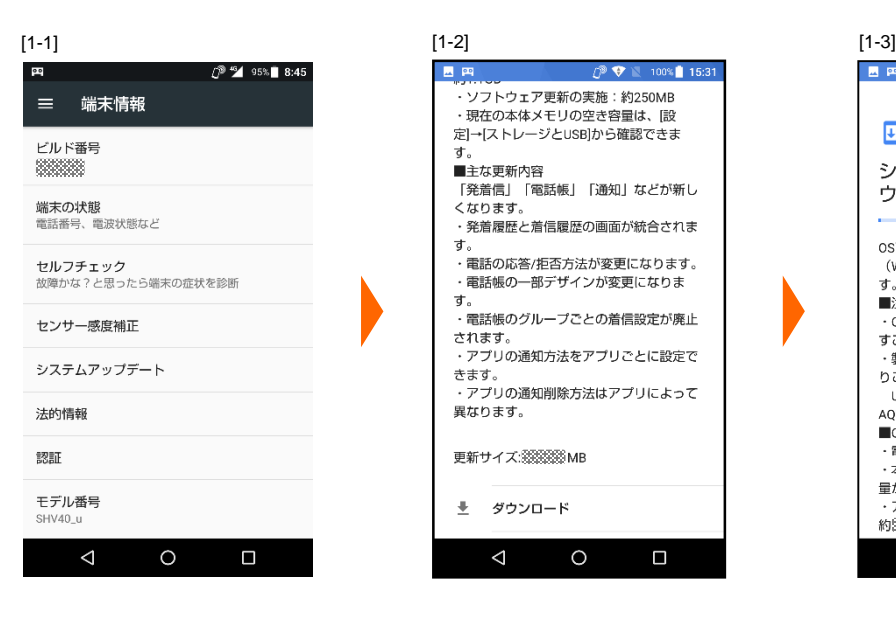

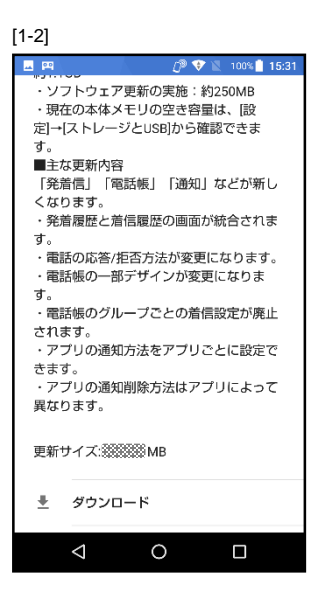

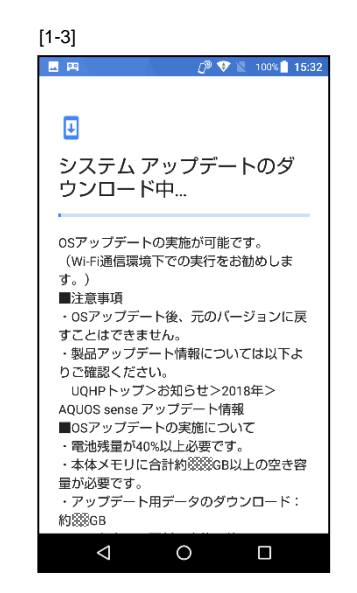

[1-4]

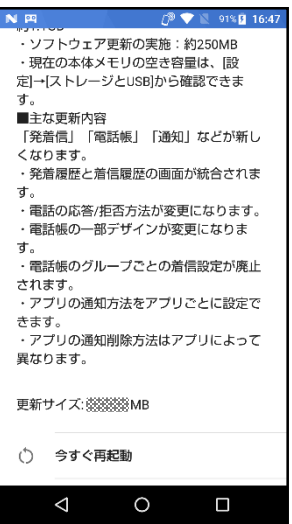

- 3.その他ご利用上の注意
	- <ソフトウェア更新実行中は以下のことは行わないでください>
	- ●ソフトウェアの更新中は移動しないでください。

### <ソフトウェア更新実行中にできない操作について>

- ●ソフトウェアの更新中は操作できません。
- ●110番(警察)、119番(消防機関)、118番(海上保安本部)へ電話をかけることもできませ ん。また、アラームなどの機能も動作しません。

### <ソフトウェア更新が実行できない場合等について>

●ソフトウェア更新に失敗すると、AQUOS senseが使用できなくなる場合があります。 ●ソフトウェア更新に失敗したときや中止されたときは、上記ご利用上の注意をご確認いた だき、ソフトウェア更新を実行し直してください。